## **Setting the JAVA\_HOME environment variable**

The procedure to set the JAVA\_HOME environment variable differs on different platforms:

## Windows

- Open System Properties (right-click "My computer" and select "Properties")
- Open "Advanced" tab
- Click "Environment Variables"
- Locate the "JAVA\_HOME" system variable and click "Edit"
- Set the value of the variable to the path of the Java installation, for example: "C:\Progra~1\Java\jre1.6.0\_17"

## Macintosh

**Set JAVA\_HOME variable for OSX**

setenv JAVA\_HOME /System/Library/Frameworks/JavaVM.framework/Home

Unix

Depending on the used shell:

**Set JAVA\_HOME variable for 'tcsh'**

setenv JAVA\_HOME="/usr"

**Set JAVA\_HOME variable for 'bash' (directory is default for the Debian and Ubuntu apt-get package)**

declare -x JAVA\_HOME="/usr"

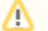

**Java Home directory**

The JAVA\_HOME environment directory may be different on every distribution.